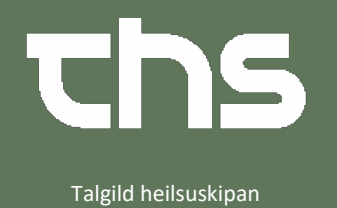

1. Far inn á journal

## 2. Vel **nyt notat**

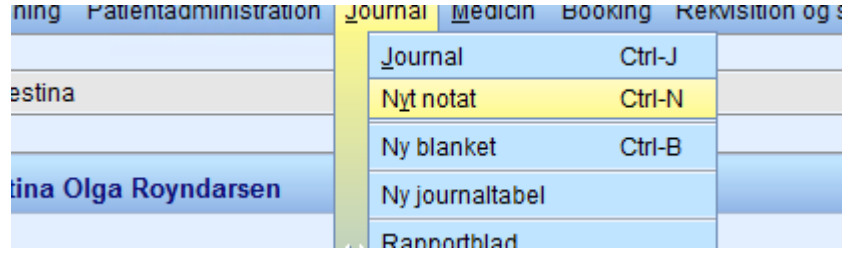

- 3. Vel skabelónina Dødsattest side 2
- III Diabetes 2 árskontrol
- Diabetes SRF
- Diabetes SRF TEST
- Diabetes Typa 2 \_ SRF
- Dødsattest side 1
- Dødsattest side 2
- ECT (Electro Convulsive Treatment)
- F Endoskopi Srf
- 图 Epikrisa
- EP Epikrisa Pínuklinikk SS
- F Epikrisur innskannaðar
- F' Ergoterapijournal
- **E**<sup>7</sup> Ferôaiournal
	- 4. Fyll út sum vanligt. Her er slag av deyða, Deyðsorsøk 1, evt Deyðsorsøk 2, sjúkulongd, heilivágur sum deyðsorsøk osv.

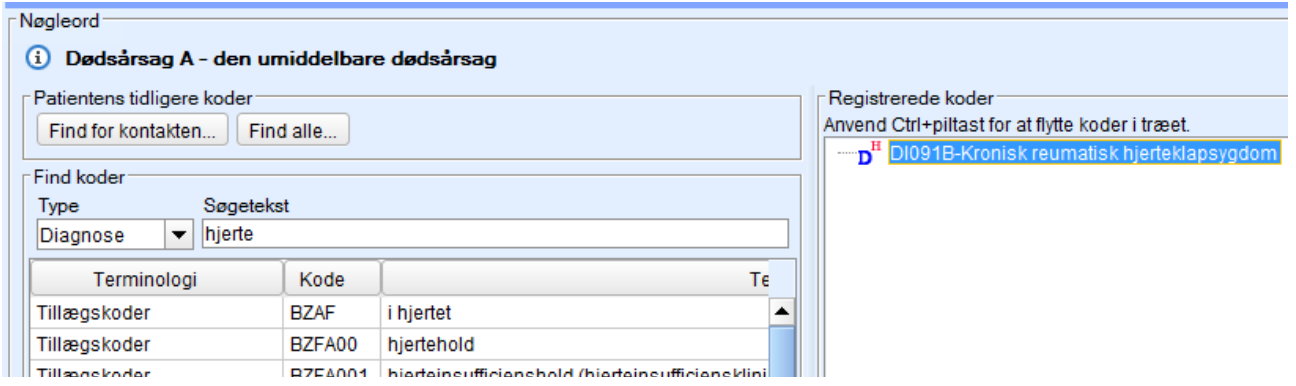

## **Cosmic vegleiðing – Deyðsattest síða 2**

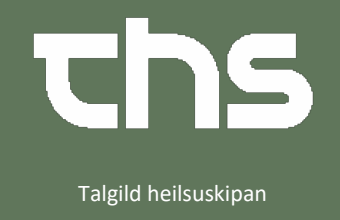

5. **Deyðsorsøk D** hevur eina stjørnu við, sum merkir, at tað er obligatoriskt at fylla út. A, B og C eru ikki.

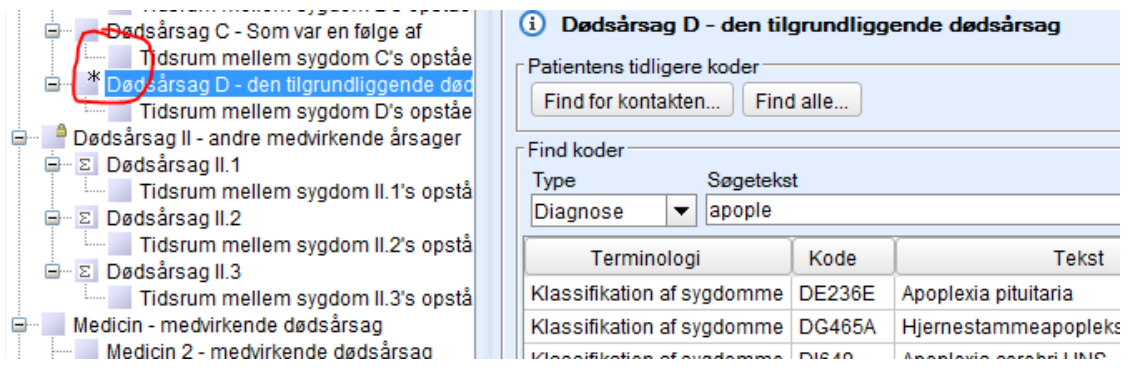

- 6. Tá/um tit fylla út medisin sum deyðsorsøk, kann tað gerast við at skriva annaðhvørt í "Kode" ella "Beskrivelse" og trýsta enter.
	- Í kode-teigin skal ATC-kodan skrivast við M sum fyrsta bókstav.

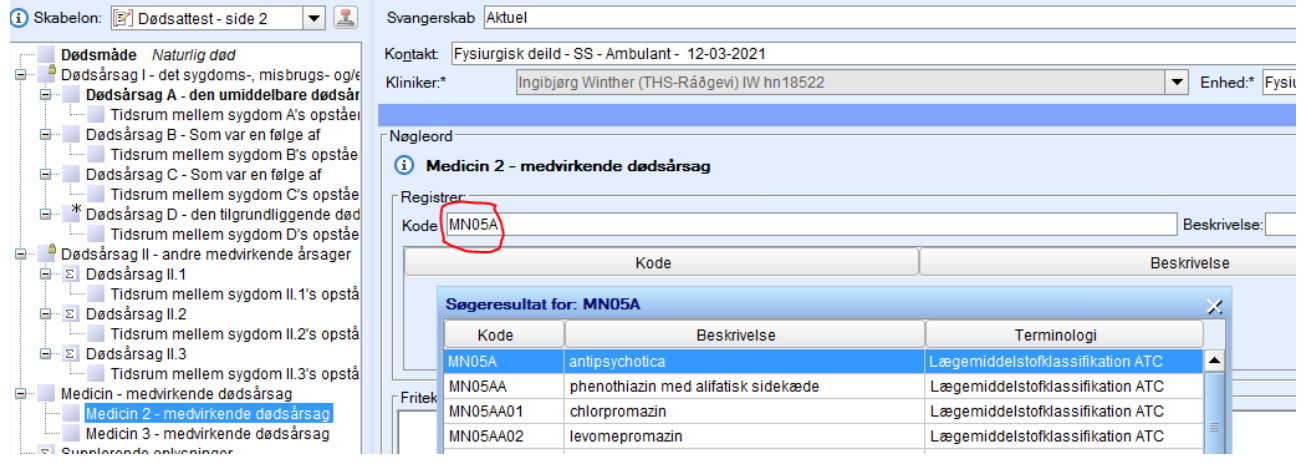

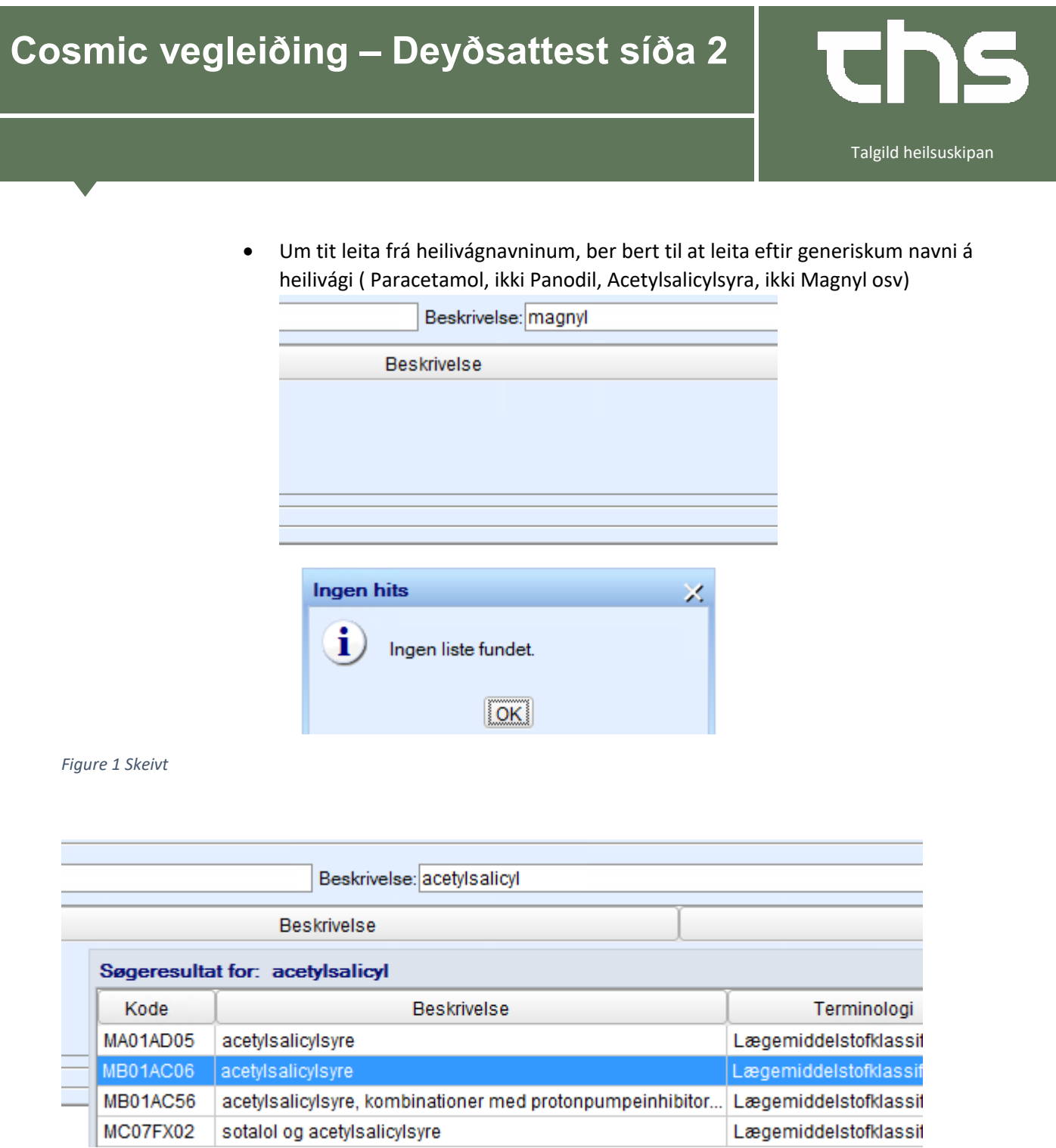

*Figure 2 Rætt.*

- 7. Niðasta lyklaorðið eitur **Udfyld blanket Dødsattest side 2.** Trýst á tað, so kemur tóma blankettin fram.
- 8. Trýst á blýantin í erva, so verður blankettin útfylt við tí, sum tú hevur skrivað umframt nøkur "tags" (Navn o.a, sum Cosmic fóðrar við. )

## **Cosmic vegleiðing – Deyðsattest síða 2**

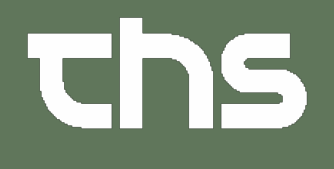

Talgild heilsuskipan

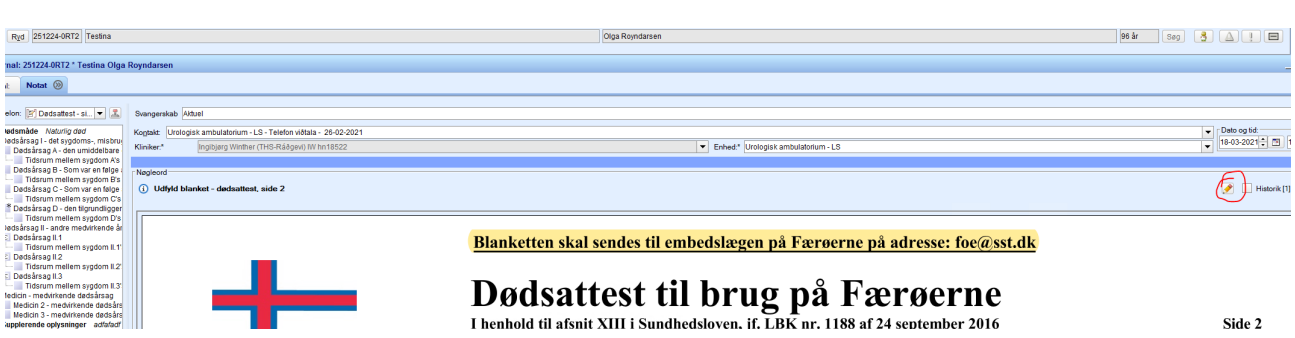

- 9. Fyll nú flugubeinini ( Hændelsessted og obduktion)
- 10. **Signera**, um tú ert liðug/ur, vel **gem kladde**, um tú skalt inn at broyta aftur seinni.

..........................................................................................................................................................

- 11. Um tú skalt inn at rætta í jounalini ella blankettini: Far í journalina, vel blankettina, dupultklikk á hana, ella høgraklikk og vel Åbn blanket.
- **12.** Trýst á blýantin ovast á síðuni umaftur. **(um hetta ikki verður gjørt, riggar tað ikki at gera broytingar í blankettini)**

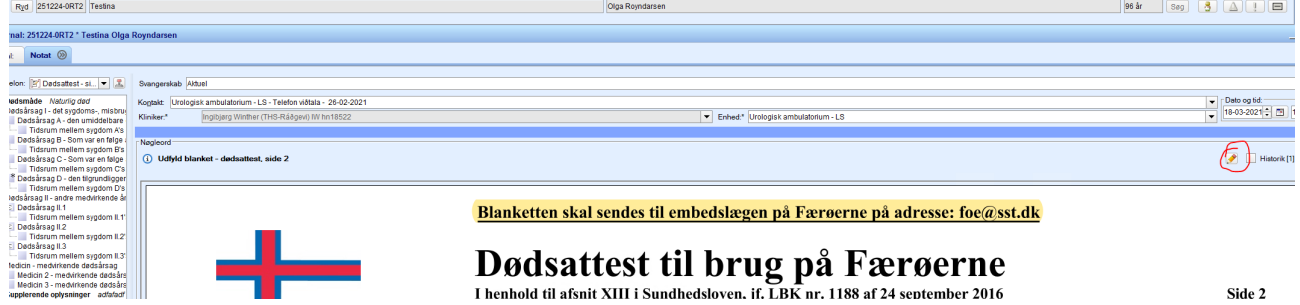

- 13 Nú kanst tú broyta í blankettini.
- 14 Minst til at signera, tá liðugt er.
- 15 Send eini boð til skrivararnar á deplinum, tá deyðsattestin er útfylt, so hon kann verða send til røttu viðkomandi. Um sjúklingurin doyr á medisinsku deild, skal teldupostur sendast til [medinfo@ls.fo,](mailto:medinfo@ls.fo) og á bráð ella skurð til [skurdinfo@ls.fo.](mailto:skurdinfo@ls.fo) Brúka heiti "Deyðsattest síða [1; 2 ; 1 og 2] útfylt, [Ptal], [deild]". T.d. "Deyðsattest síða 1 og 2 útfylt, 111111-111, B8. Tá skrivararnir hava sæð boðini, fara teir inn í Cosmic og avgreiða deyðsattestina haðani.